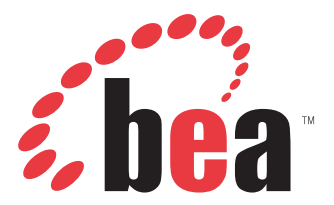

Release Notes for BEA WebLogic ERP Adapters Version 5.5.006

## RELEASE NOTES

# **Release Notes for BEA WebLogic ERP Adapters**

#### **Topics:**

- • [About the Release Notes for BEA](#page-2-0)  [WebLogic ERP Adapters](#page-2-0)
- • [General](#page-2-1)
- • [Servlet Application Explorer](#page-3-0)
- • [Java Swing Application Explorer](#page-3-1)
- • [Integration Business Services](#page-5-0)  [Engine](#page-5-0)
- • [BEA WebLogic Adapter for Siebel](#page-9-0)
- • [BEA WebLogic Adapter for SAP](#page-14-0)
- • [BEA WebLogic Adapter for](#page-19-0)  [PeopleSoft 8](#page-19-0)
- • [BEA WebLogic Adapter for Oracle E-](#page-29-0)[Business Suite](#page-29-0)
- • [JCA Resource Connector and Test](#page-30-0)  [Tool](#page-30-0)
- • [Customer Support](#page-33-0)

The following release notes describe known issues for the iWay 5.5.006 release for BEA WebLogic ERP Adapters deployed on BEA WebLogic Server Version 8.1.

## <span id="page-2-0"></span>**About the Release Notes for BEA WebLogic ERP Adapters**

The release notes for BEA WebLogic ERP Adapters address known limitations and miscellaneous issues relating to the following components:

- Servlet Application Explorer. For more information, see *[Servlet Application Explorer](#page-3-0)* on [page 1-3](#page-3-0).
- Java Swing Application Explorer. For more information, see *[Java Swing Application](#page-3-1)  Explorer* [on page 1-3.](#page-3-1)
- Integration Business Services Engine. For more information, see *[Integration Business](#page-5-0)  [Services Engine](#page-5-0)* on page 1-5.
- BEA WebLogic Adapter for Siebel. For more information, see *[BEA WebLogic Adapter for](#page-9-0)  Siebel* [on page 1-9.](#page-9-0)
- BEA WebLogic Adapter for SAP. For more information, see *[BEA WebLogic Adapter for SAP](#page-14-0)*  [on page 1-14.](#page-14-0)
- BEA WebLogic Adapter for PeopleSoft 8. For more information, see *[BEA WebLogic](#page-19-0)  [Adapter for PeopleSoft 8](#page-19-0)* on page 1-19.
- BEA WebLogic Adapter for Oracle E-Business Suite. For more information, see *[BEA](#page-29-0)  [WebLogic Adapter for Oracle E-Business Suite](#page-29-0)* on page 1-29.
- JCA Resource Connector and Test Tool. For more information, see *[JCA Resource](#page-30-0)  [Connector and Test Tool](#page-30-0)* on page 1-30.

## <span id="page-2-1"></span>**General**

The following section provides general issues that pertain to the BEA WebLogic ERP Adapters Version 5.5.

## **Adapter Compatibility**

If you are currently using a BEA WebLogic adapter for an EIS (for example, SAP) and want to install an iWay 5.5 adapter for the same EIS using the same domain, conflicts may arise when attempting to connect to different versions of that EIS. This is a result of varying 3rd party file requirements. As a workaround, you must create a new domain for the iWay 5.5 adapter you are installing.

## <span id="page-3-0"></span>**Servlet Application Explorer**

The following topics provide information about Servlet Application Explorer (AE) Release 5.5.

## **Known Limitations**

This section describes limitations in the current AE and includes possible workarounds, where applicable.

Please contact Customer Support for assistance in tracking any unresolved problems. For contact information, see the section *[Customer Support](#page-33-0)* on page 1-33.

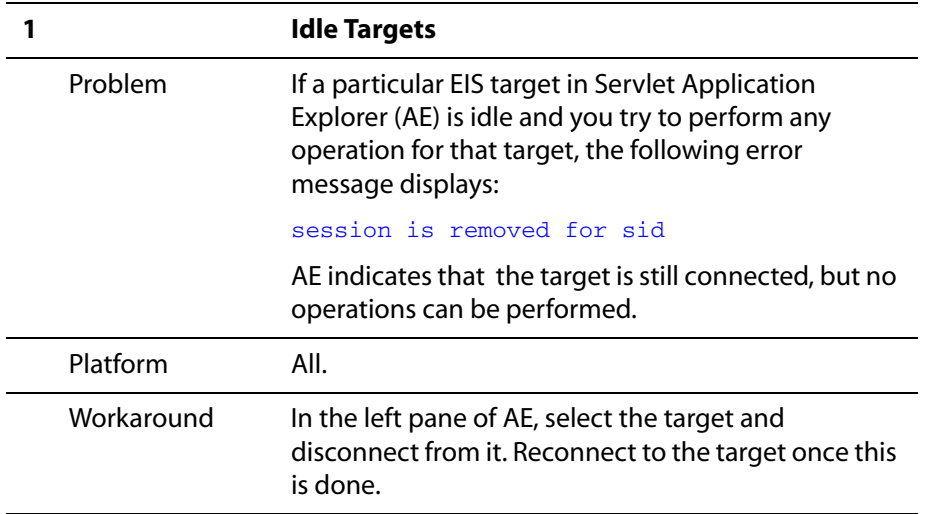

## <span id="page-3-1"></span>**Java Swing Application Explorer**

The following topics provide information about Java Swing Application Explorer (AE) Release 5.5, which is integrated within BEA WebLogic Workshop.

## **Known Limitations**

This section describes limitations in the current AE within WLI 8.1 Workshop and includes possible workarounds, where applicable.

Please contact Customer Support for assistance in tracking any unresolved problems. For contact information, see the section *[Customer Support](#page-33-0)* on page 1-33.

#### **1 Long Method and Service Names**

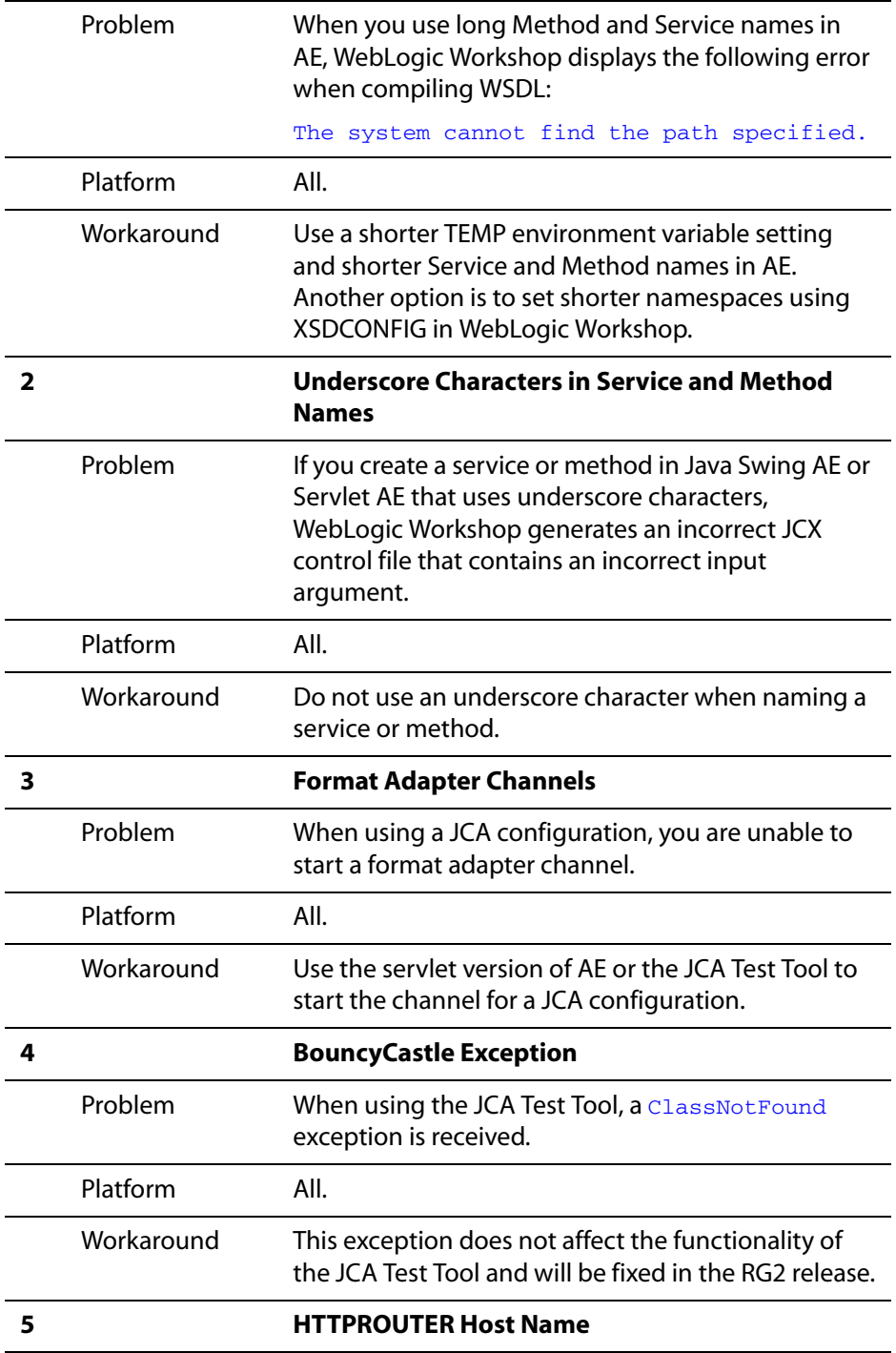

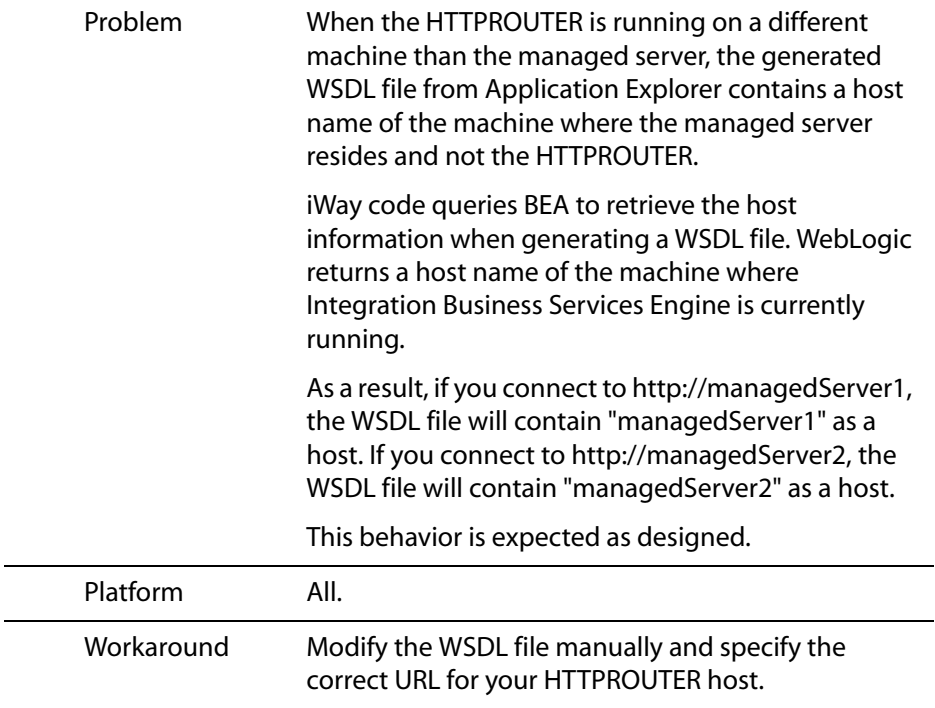

## <span id="page-5-0"></span>**Integration Business Services Engine**

The following topics provide information about Integration Business Services Engine (iBSE) Release 5.5.

## **Channel Scalability**

When configuring your adapter for event handling, the iWay Application Explorer is used as a design time component to create channels. During runtime, the Integration Business Services Engine (iBSE) processes event information.

By design, the Integration Business Services Engine (iBSE) includes a hard coded number of channels that can be defined for your adapter. Internally, this value specifies the number of processes that iBSE can activate concurrently, which translates into the number of channels. This number is set to five by default.

Since iBSE reserves one process for its internal use, there are four processes remaining for the end user.

To increase the number of channels that are available, you must deploy iBSE on a separate instance of the BEA WebLogic Server, which is outside of the cluster. An additional set of four channels become available for your adapter as a result. Repeat this process if your application requires more channels.

**Note:** Deploying multiple instances of iBSE as managed servers on a single machine within the same clustered environment will not provide additional channels.

## **Known Limitations**

This section describes limitations in iBSE and includes possible workarounds, where applicable.

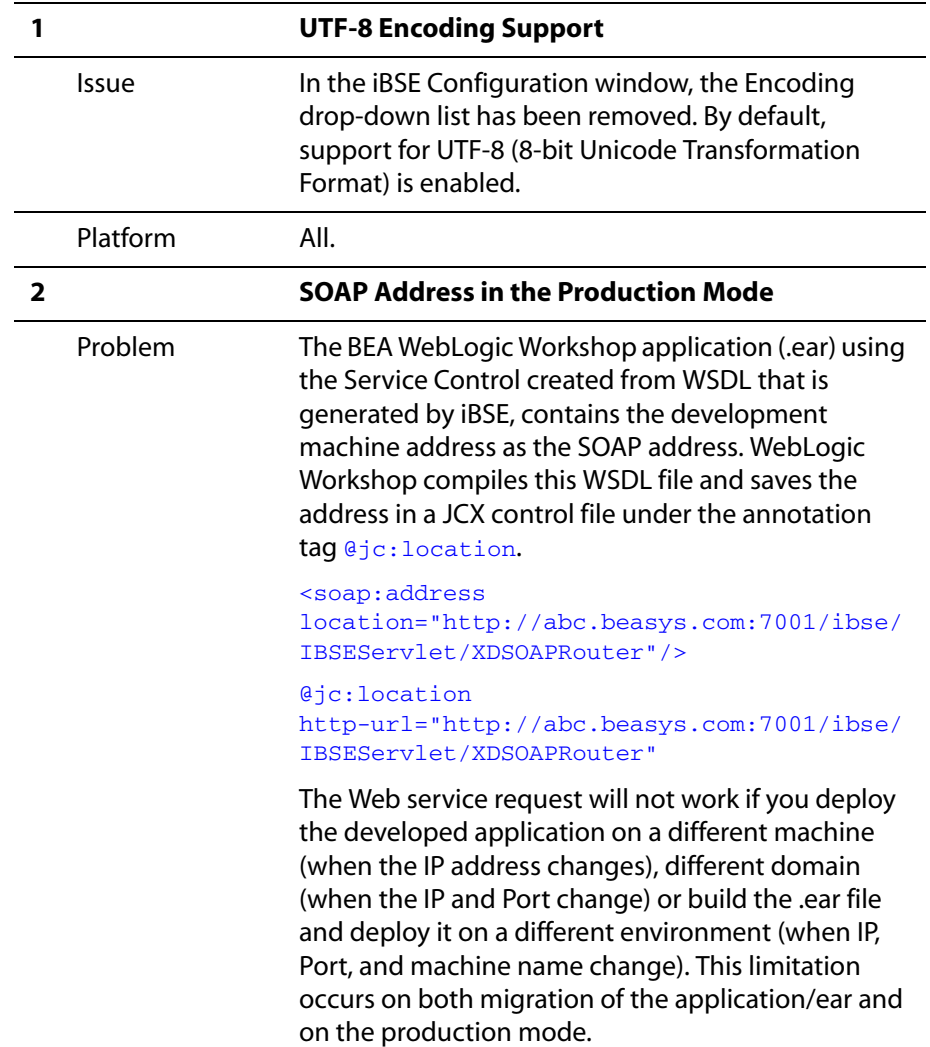

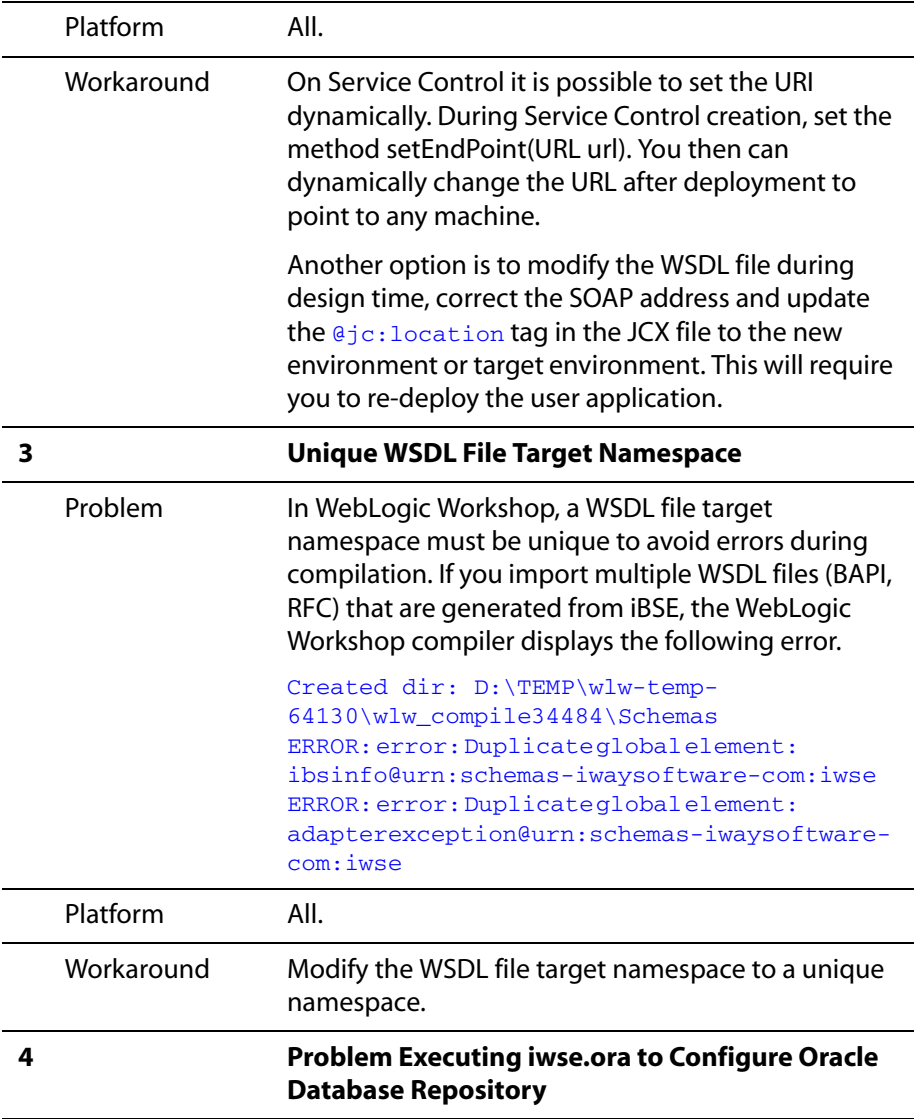

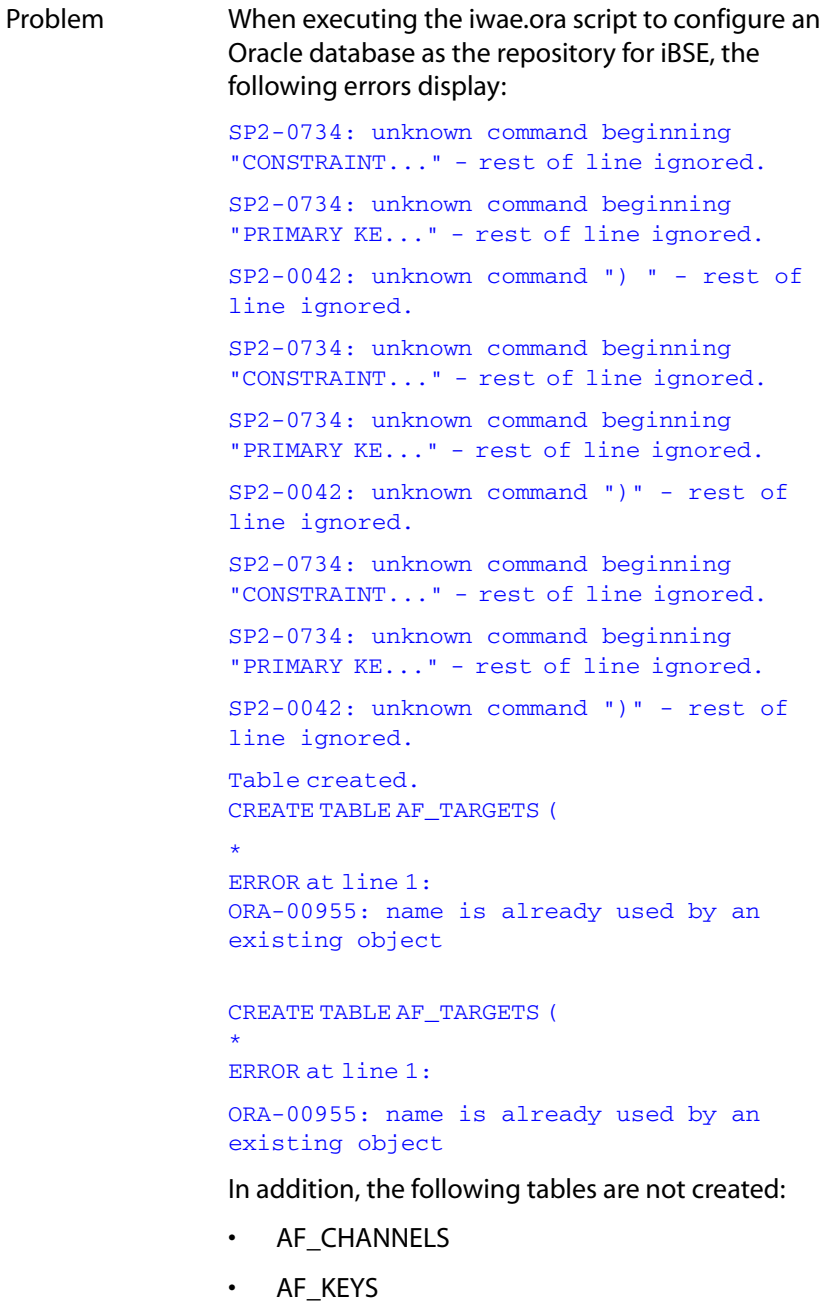

• AF\_PORTS

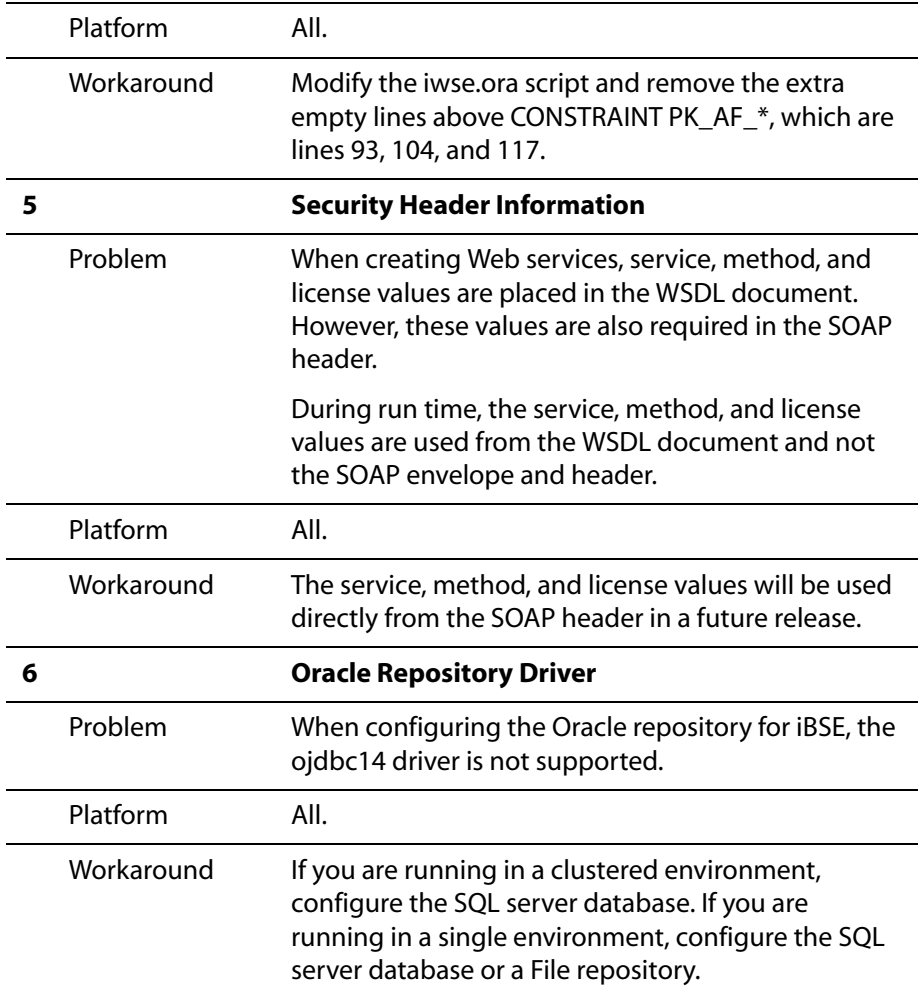

## <span id="page-9-0"></span>**BEA WebLogic Adapter for Siebel**

The following topics provide information about the BEA WebLogic Adapter for Siebel.

## **Siebel Versions and APIs Supported**

The following table indicates which combinations of adapter platforms and Siebel platforms are supported, and for each combination, which Siebel release and Siebel APIs are supported.

All Siebel minor releases, for example 6.3.x, are supported by the BEA WebLogic Adapter for Siebel.

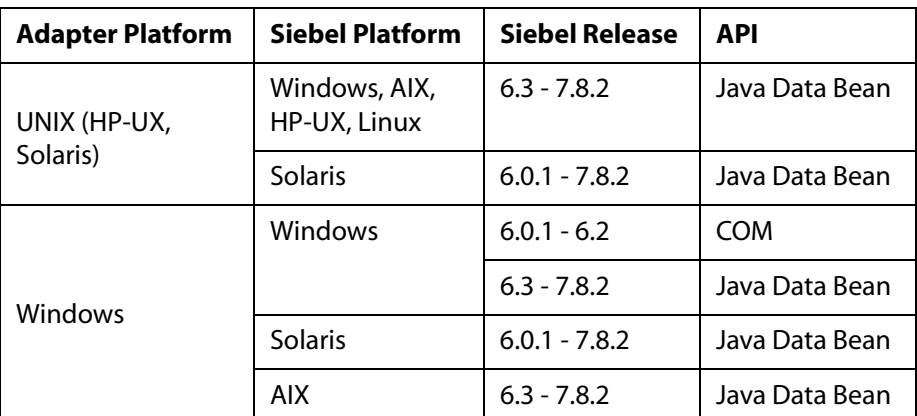

**Note:** For Siebel Release 7.8.2, please contact BEA Customer Support for the required .JAR file since the BEA WebLogic RG2 adapters have been released previously.

### **Known Limitations**

This section describes limitations in the current BEA WebLogic Adapter for Siebel and includes possible workarounds, where applicable.

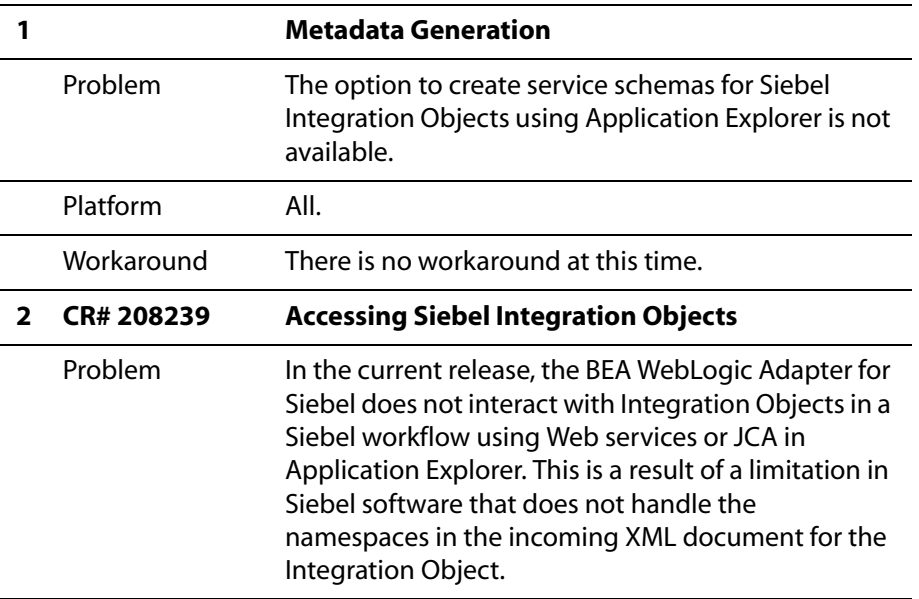

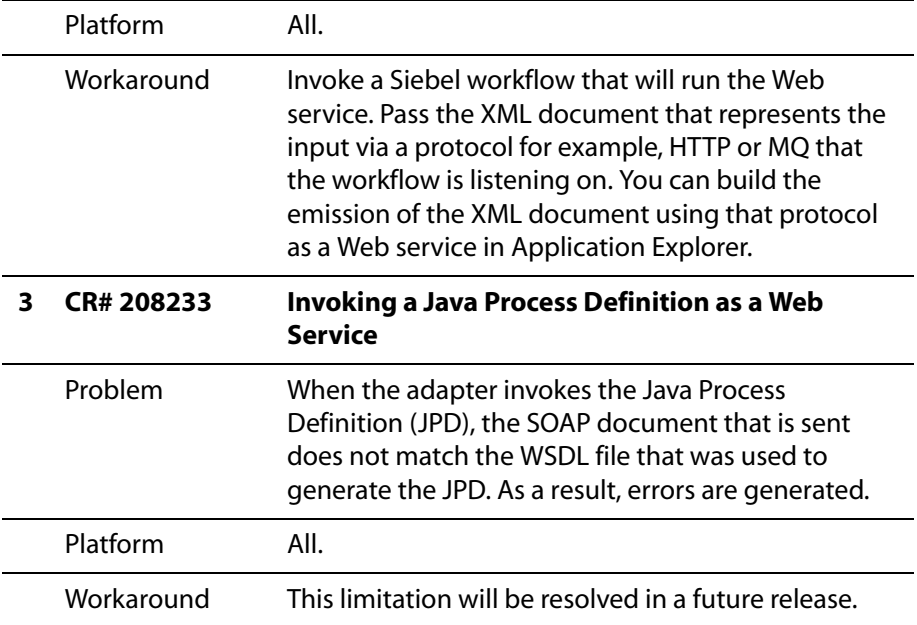

### **Identical Namespaces in Multiple Schemas (CR# 208261)**

When you use Application Explorer to create multiple schemas for business components under the same business objects, identical namespaces are created for each request and response schema. As a result, errors are generated in BEA WebLogic Workshop when building the two different imported schemas with the same namespaces.

As a workaround, you must manually modify the namespace for the request and response schema and make it unique for a given Schema Project in WebLogic Workshop.

After modifying the schemas, it is possible to create a Java Process Definition (JPD) in WebLogic Workshop and define a JCA Control for Siebel. When sending the document through JCA to the Siebel EIS system, WebLogic Workshop uses the modified namespace. When a response from the Siebel system is received through the adapter, the document contains the original (non- modified) namespace for the response schema. It is important to change the namespace of the response document to use the modified namespace. This will help the process flow of the JPD without any ClassCastException errors.

**Note:** The following steps server as a sample guideline for a workaround. You must understand generating XMLBeans, schemas, and using WebLogic Workshop before proceeding. The variables used here should be changed according to your application.

To substitute the modified namespace in the response document:

**1.** Start Application Explorer using a JCA implementation.

#### *BEA WebLogic Adapter for Siebel*

- **2.** Create a schema for the Account business object and Account business component. The following schemas are created:
	- query\_request1740217175.xsd
	- query\_request-1327888450.xsd
	- query\_response1740217175.xsd
	- query\_response-1327888450.xsd
- **3.** Using BEA WebLogic Workshop, create a Process Application.
- **4.** Edit the request and response schema for the above operations and make the namespace unique.

For example, in the enclosed XSD files for the schema, change the namespace and make it unique. Do the same for the request and response schemas.

The following example provides a sample of the original schema generated from Appplication Explorer:

```
<xsd:schema 
targetNamespace="urn:iwaysoftware:adapter:siebel:oct2004:request" 
xmlns:sbl="urn:iwaysoftware:adapter:siebel:oct2004:request" 
xmlns:xsd="http://www.w3.org/2001/XMLSchema" 
elementFormDefault="qualified">
```
<xsd:element name="Siebel">

#### <xsd:complexType>

The following example provides a sample of the modified schema in WebLogic Workshop:

```
<xsd:schema 
targetNamespace="urn:iwaysoftware:adapter:siebel:oct2004:request:1740" 
xmlns:sbl="urn:iwaysoftware:adapter:siebel:oct2004:request:1740" 
xmlns:xsd="http://www.w3.org/2001/XMLSchema" 
elementFormDefault="qualified">
```
<xsd:element name="Siebel">

<xsd:complexType>

**Note:** 1740 was appended in the namespace.

- **5.** Import and compile the schemas in WebLogic Workshop and make sure there are no errors.
- **6.** Create a process in WebLogic Workshop and add a JCA control for Siebel.
- **7.** Add the service to the JPD and drag the service method to the JPD.

**8.** Create a variable for the request and response schema (Siebel and SiebelResponse) and also create a variable for response with type XMLObject. For example:

Req\_1740 --> Variable of type Siebel

Res\_1740--> Variable of type SiebelResponse

Res\_XO\_1740 --> Variable of type XMLObject

- **9.** In the Service, make sure SendData sends Req\_1740 and ReceiveData receives Res\_XO\_1740 as an XML object.
- **10.** Edit the service object in JPD and add the following code line below the block of the generated code.

This code should be added after the statement when the service control receives the XMLObject as a response.

```
/*** CODE TO BE ADDED BEGIN ***/
           // Get the XML stream from the XMLObject
             java.io.InputStream ins = 
this.Res XObj 1327.newInputStream();
            // Get the schema type from the response document..( ie 
XMLObject )
          SchemaType origSchemaType = this.Res_XObj_1327.schemaType();
            // Get the schema properties out of the schema type
            com.bea.xml.SchemaProperty[] origSchemaProps = 
origSchemaType.getProperties();
            // Get the original namespace out of the schema properties
            String origNS = 
origSchemaProps[0].getName().getNamespaceURI();
            // It is important to get the modified namespace from the 
generated XMLBeans 
                        // Instantiate a new XMLBeans for the response 
document..
iwaysoftwareAdapterSiebelOct2004Response1327.SiebelResponseDocument 
ResXO_1327_sample = 
iwaysoftwareAdapterSiebelOct2004Response1327.SiebelResponseDocument.Fa
ctory.newInstance();
            // Get the schemaType from the document.
            SchemaType modifiedSchemaType = 
ResXO_1327_sample.schemaType();
            // Get the schema properties
```
BEA Release Notes for BEA WebLogic ERP Adapters 1988 1999 1202 1203 1204 15 16 17 18

```
 com.bea.xml.SchemaProperty[] modifiedSchemaProps = 
modifiedSchemaType.getProperties();
            // Get the modified namespace from the schema properties
           String modifiedNS = 
modifiedSchemaProps[0].getName().getNamespaceURI();
            // construct a hash map and put the modifies namespace as a 
value for the key original namespace
            java.util.HashMap map = new java.util.HashMap(); 
          map.put ( origNS, modifiedNS );
           // Create XMLOption object and load the map.
          XmlOptions xmlOps = new XmlOptions();
           xmlOps.setLoadSubstituteNamespaces( map );
           // Construct a response document of the XMLBeans type using 
the XML stream and the XMLOptions that contains the map
          // for substitution
          this. ResXO 1327 =iwaysoftwareAdapterSiebelOct2004Response1327.SiebelResponseDocument.Fa
ctory.parse( ins, xmlOps );
/** END OF CODE TO BE ADDED END **/
```
**11.** Once the modification is done , it can be saved and tested to make sure the request and response works with out any errors.

## <span id="page-14-0"></span>**BEA WebLogic Adapter for SAP**

The following topics provide information about the BEA WebLogic Adapter for SAP.

### **SAP R/3 Versions and APIs Supported**

In addition to the versions that are listed in the following table, the BEA WebLogic Adapter for SAP supports those SAP R/3 versions that are on the mainstream maintenance track as defined by the SAP Service Marketplace release strategy. To access this document, use the following URL:

http://service.sap.com/releasestrategy/

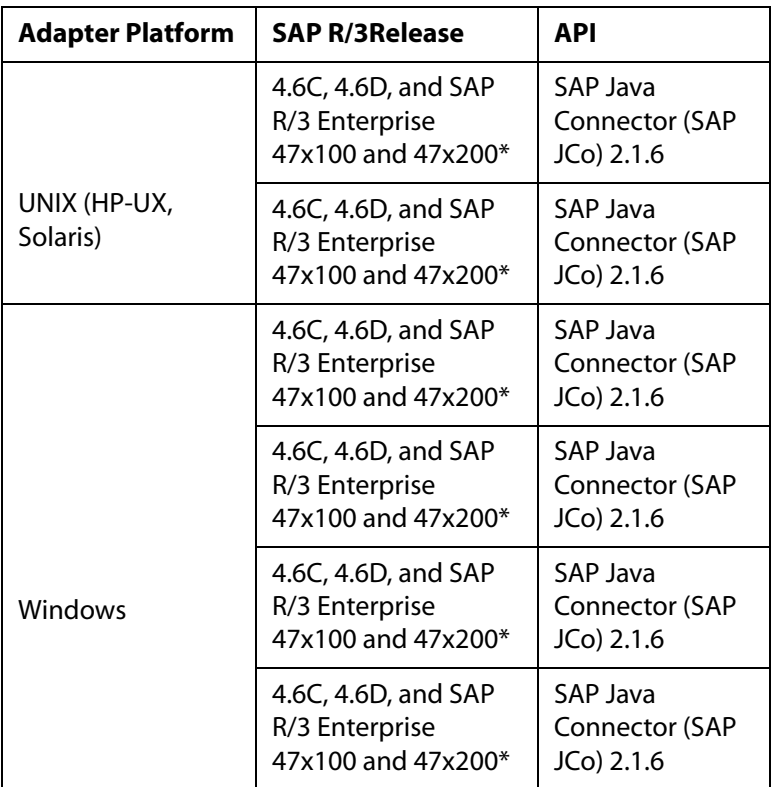

If the SAP R/3 version you are looking for is not listed in this table, please consult your BEA Customer Service Representative.

\*SAP R/3 Enterprise Version 47x100 and 47x200 is supported on the SAP Web Application Server Versions 6.20 and 6.40.

\*\*For the current release status of the SAP Java Connector, refer to SAP Note #549268 in the SAP Service Marketplace.

## **Known Limitations**

This section describes limitations in the current BEA WebLogic Adapter for SAP and includes possible workarounds, where applicable.

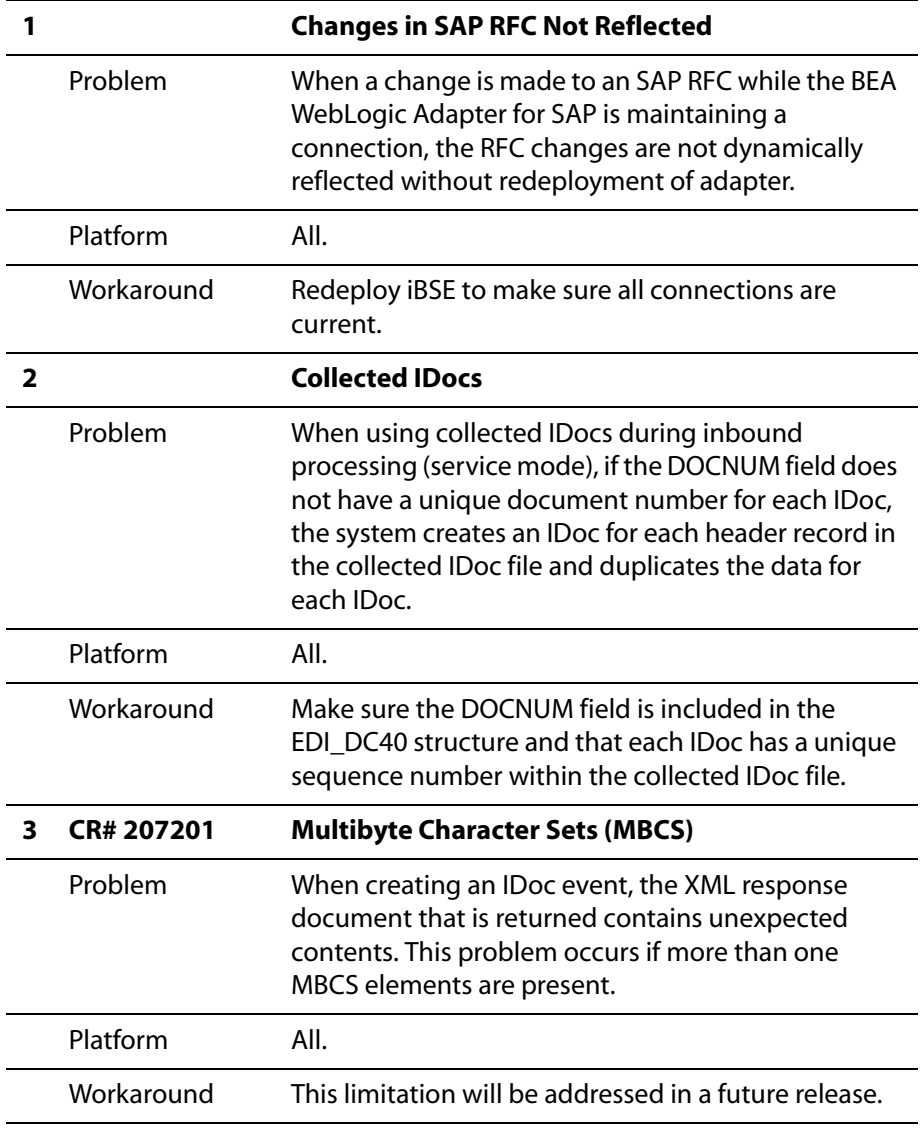

### **Miscellaneous Issues**

When using the BEA WebLogic Adapter for SAP, you might encounter some of the following issues that can make the adapter or an adapter component inoperable. The following table describes these issues and provides a workaround, where possible.

*Release Notes for BEA WebLogic ERP Adapters*

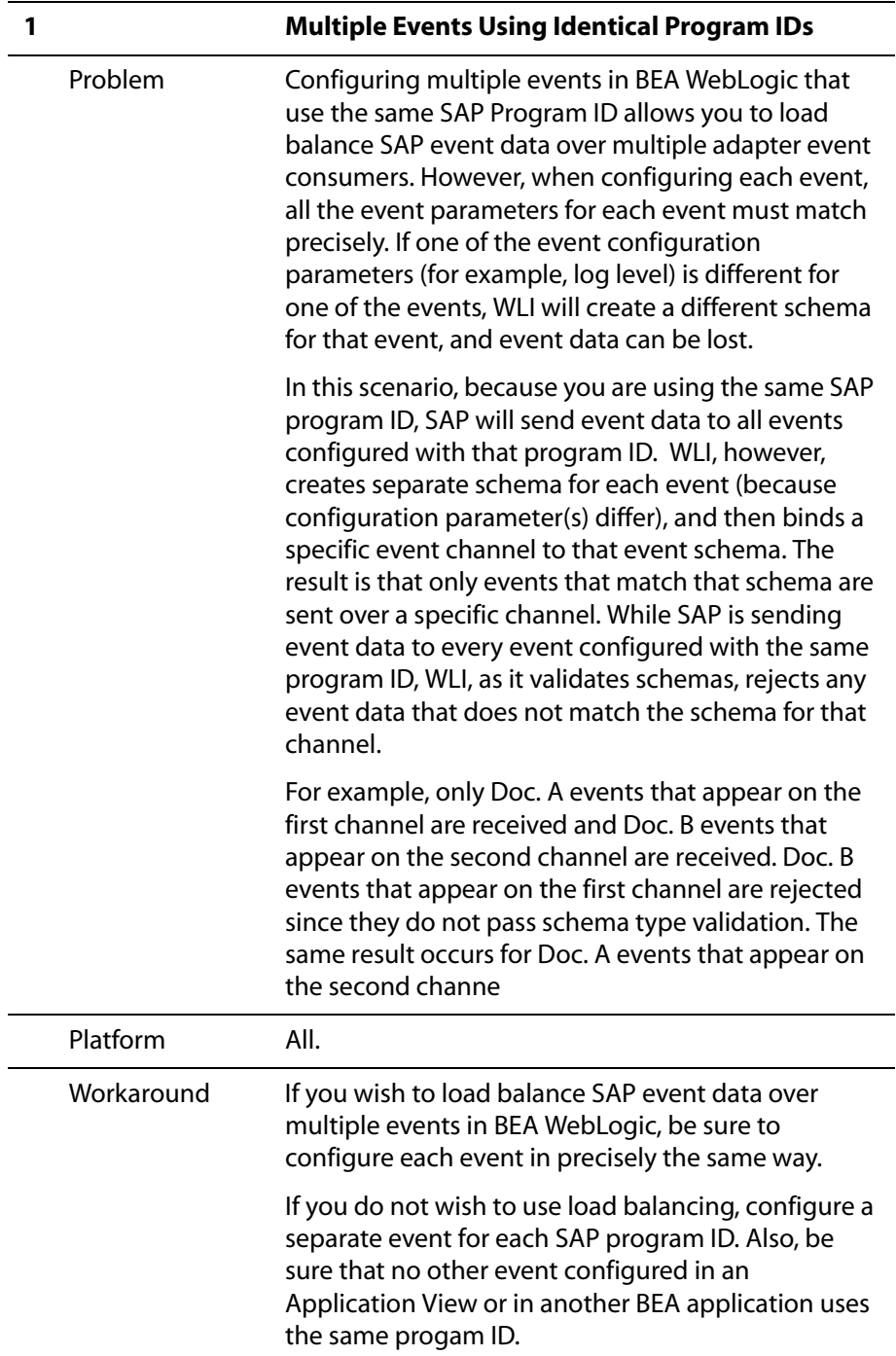

## <span id="page-19-0"></span>**BEA WebLogic Adapter for PeopleSoft 8**

The following topics provide information about the BEA WebLogic Adapter for PeopleSoft 8.

### **PeopleSoft 8 Versions and PeopleTools Release Levels Supported**

The following table indicates which combinations of adapter platforms and PeopleSoft platforms are supported, and for each combination, which PeopleSoft release and PeopleSoft Tools release is supported.

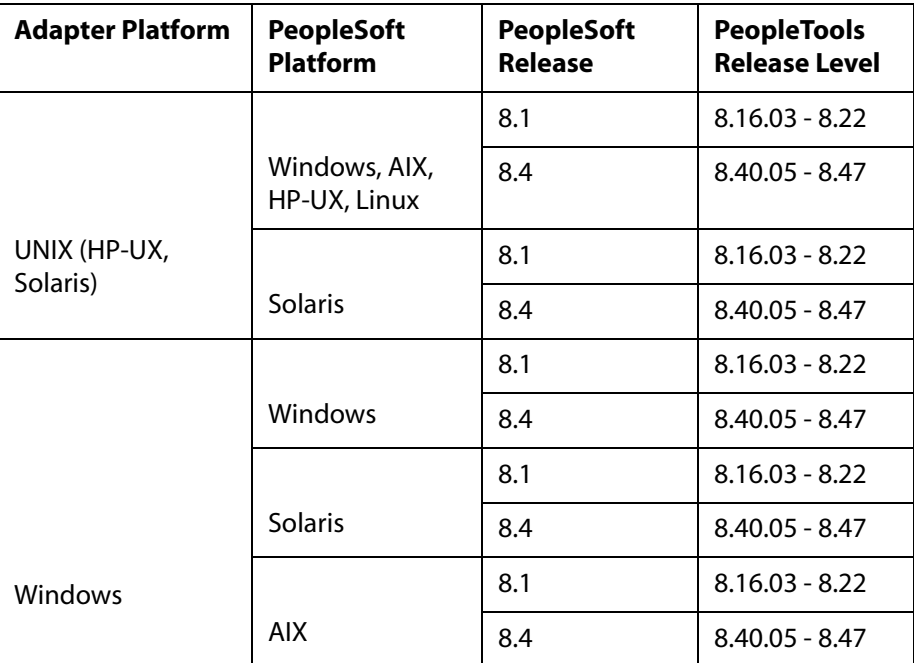

### **Known Limitations**

This section describes limitations in the current BEA WebLogic Adapter for PeopleSoft 8 and includes possible workarounds, where applicable.

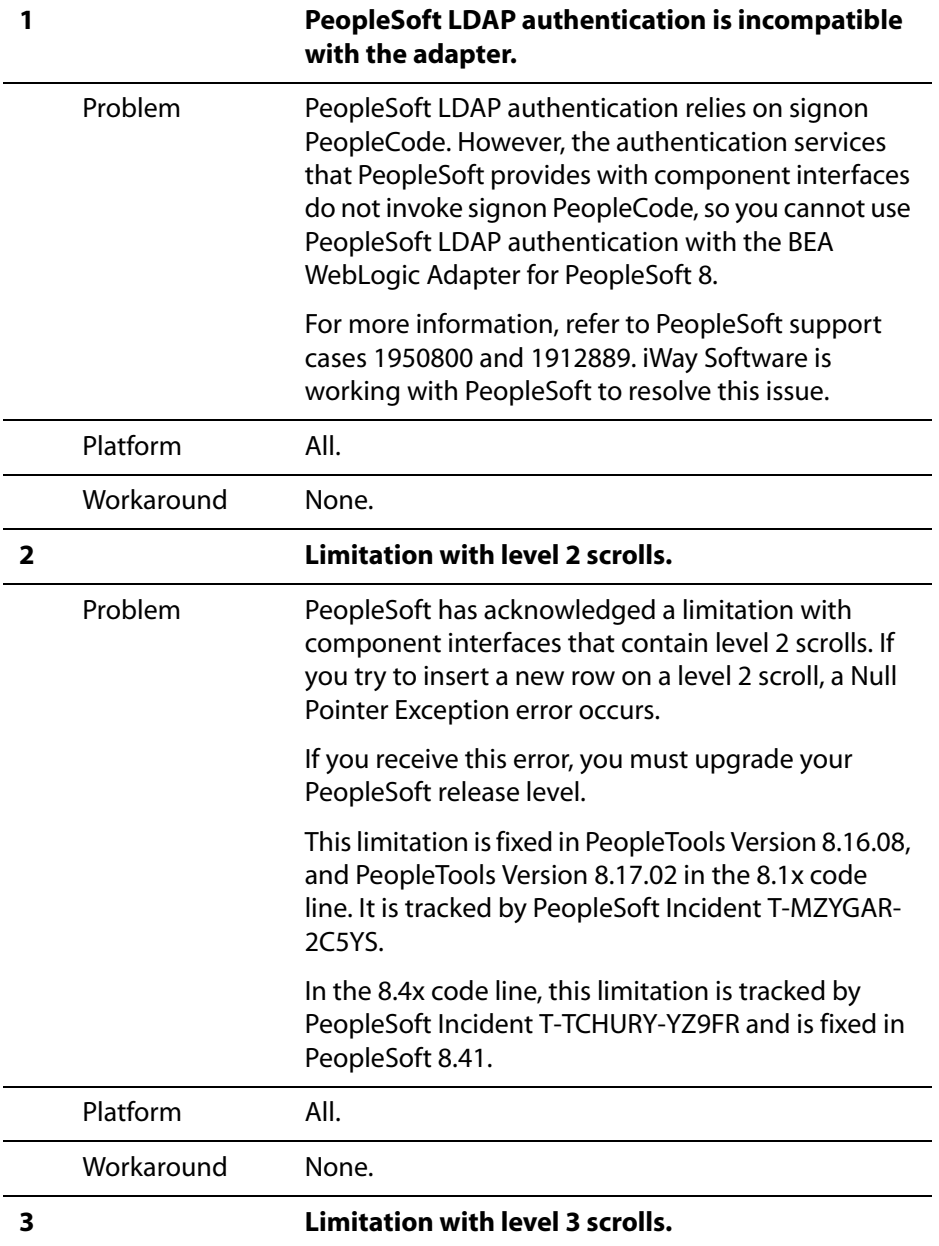

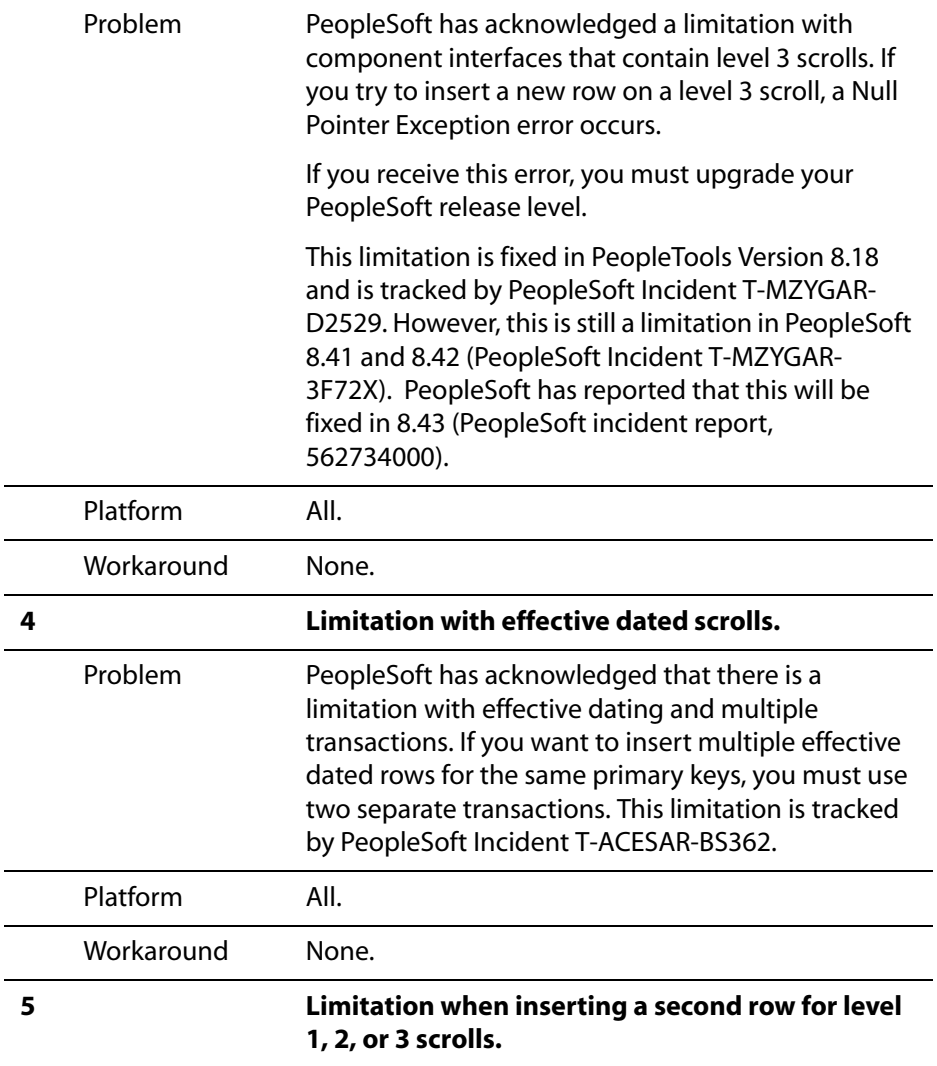

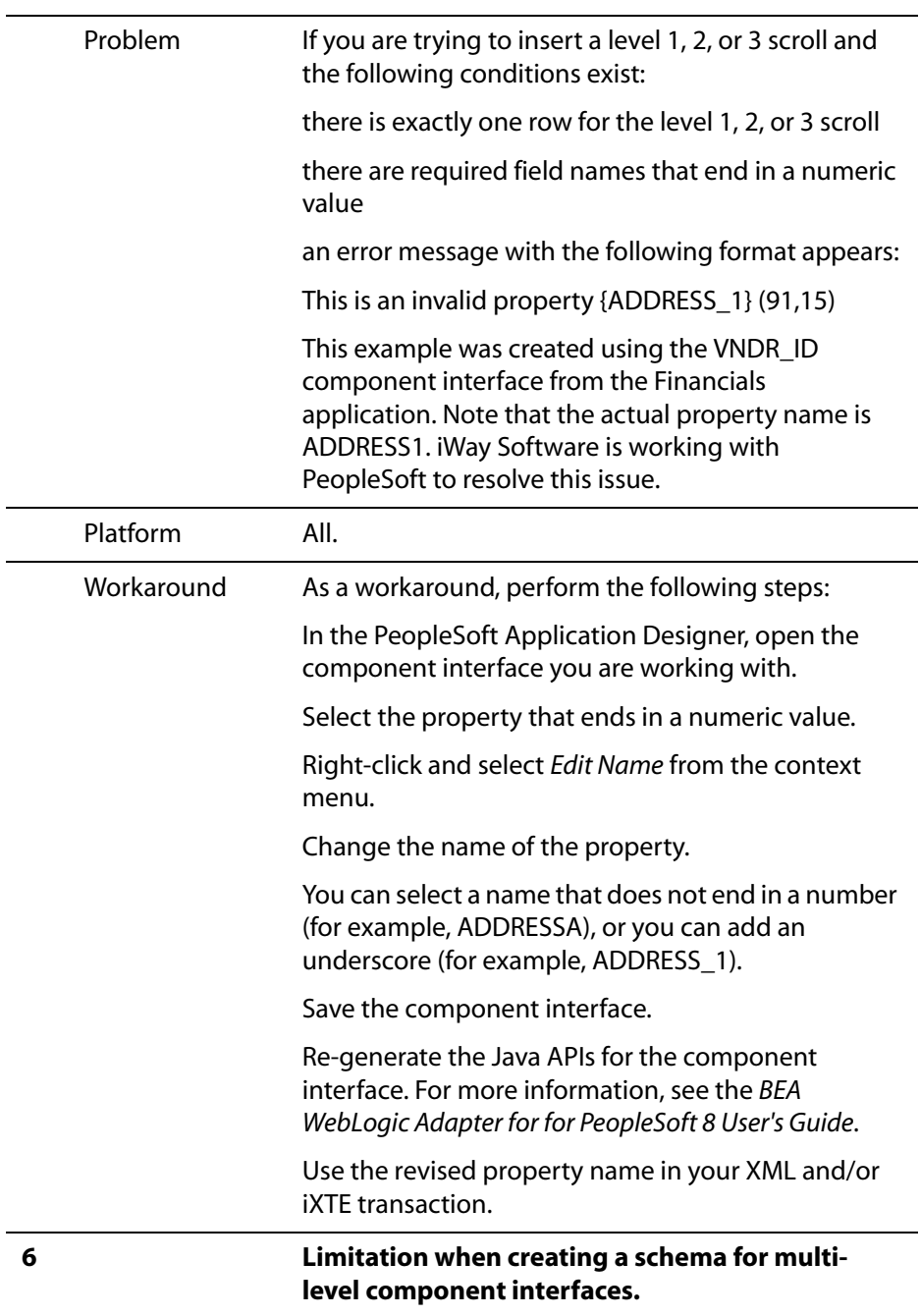

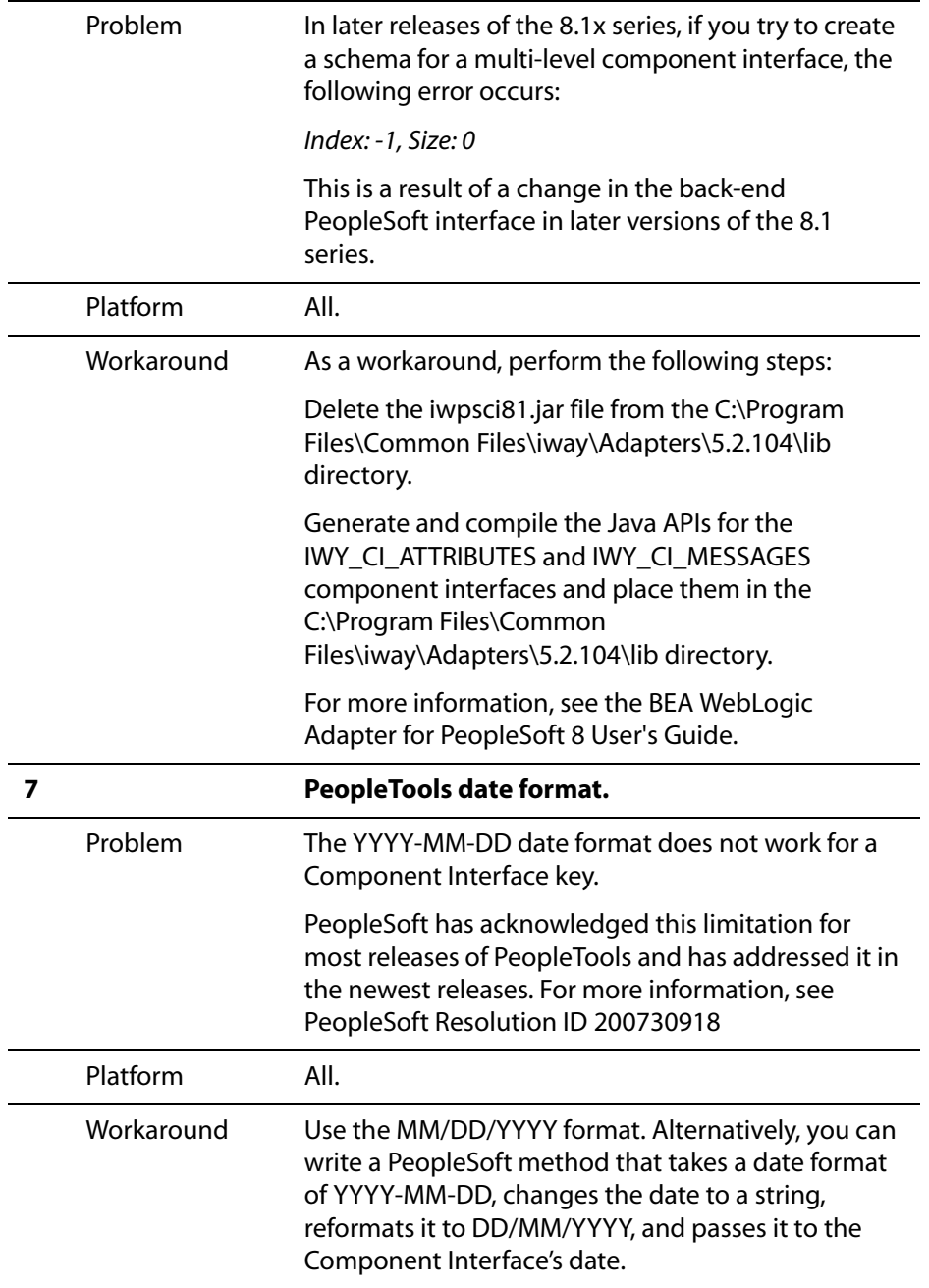

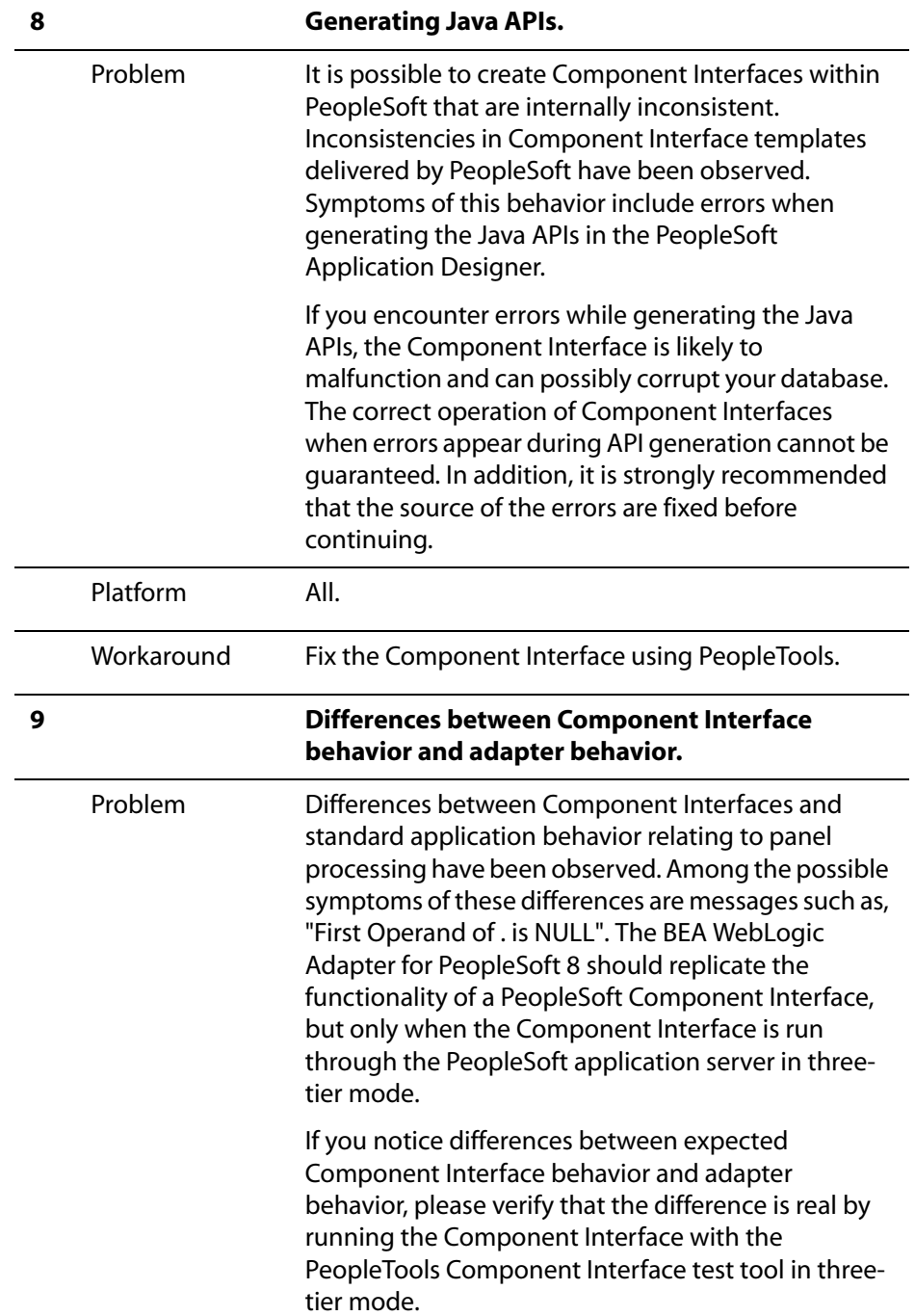

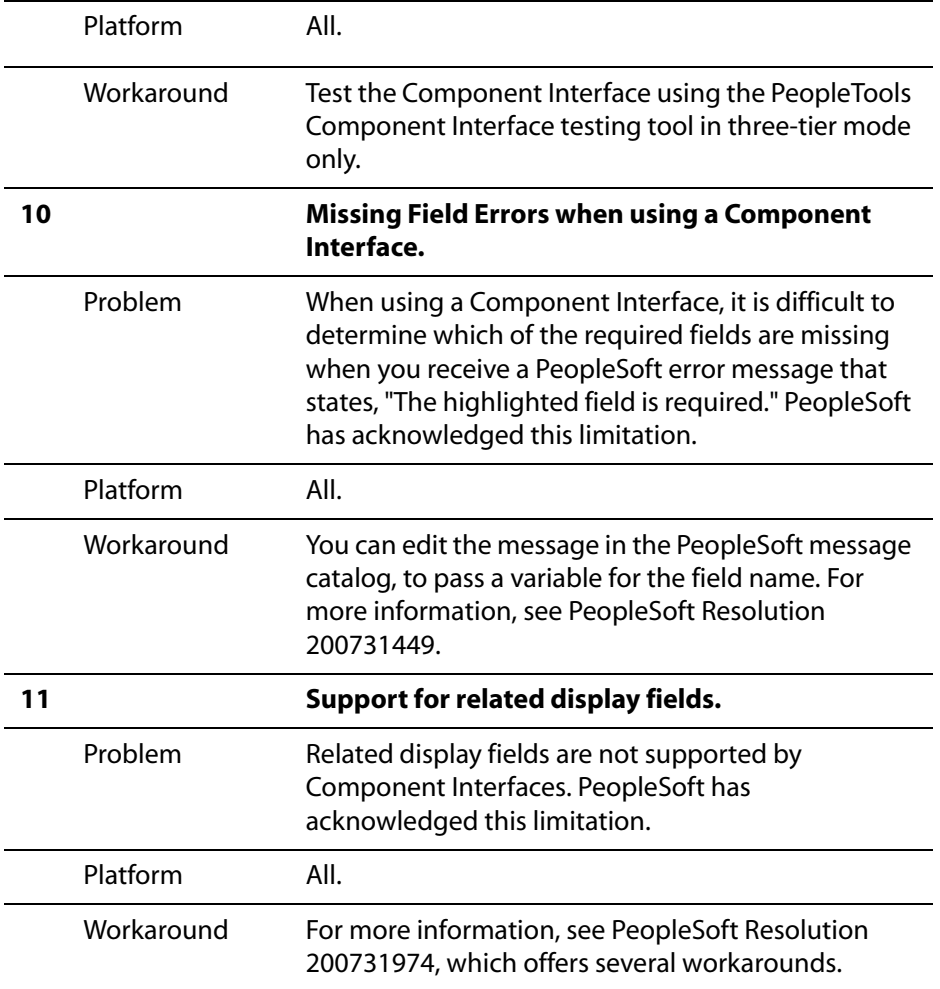

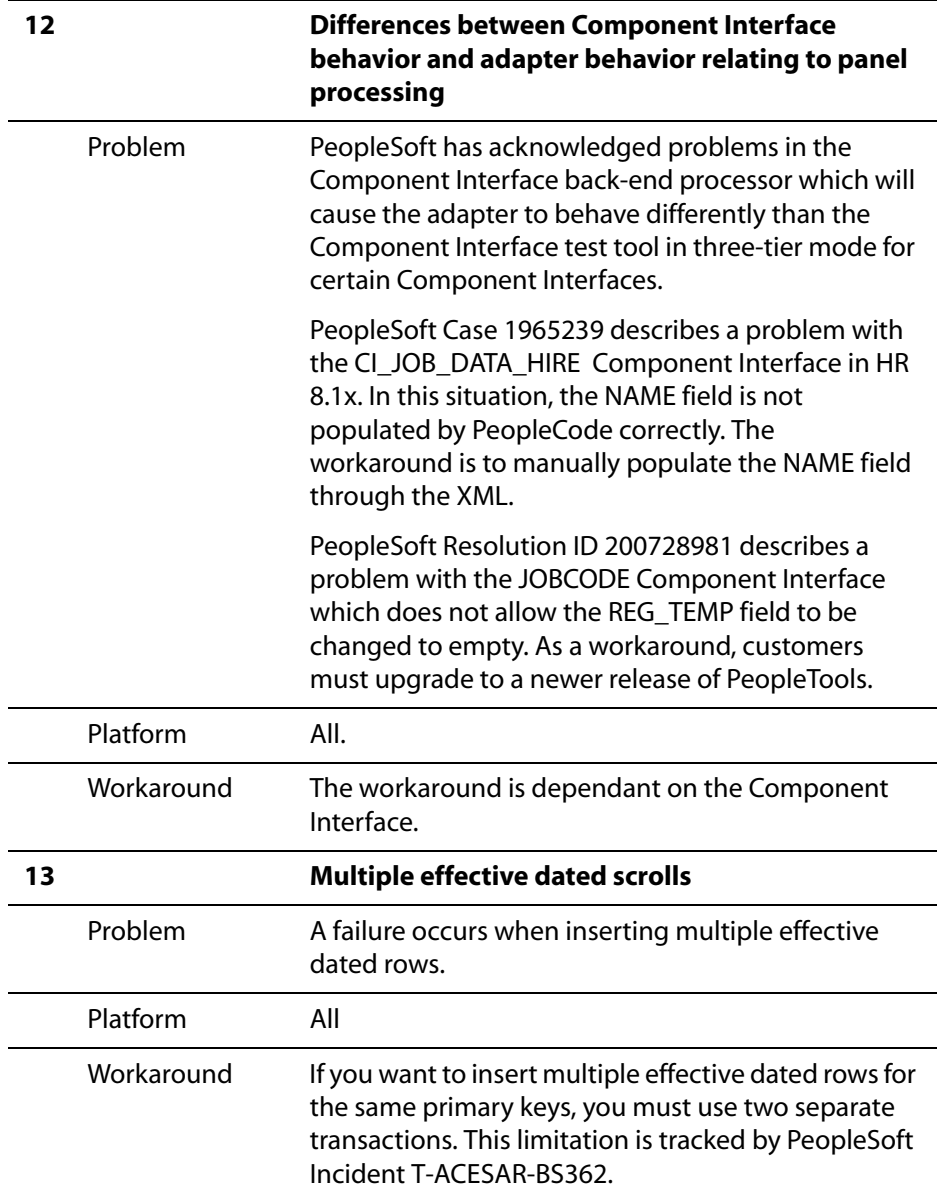

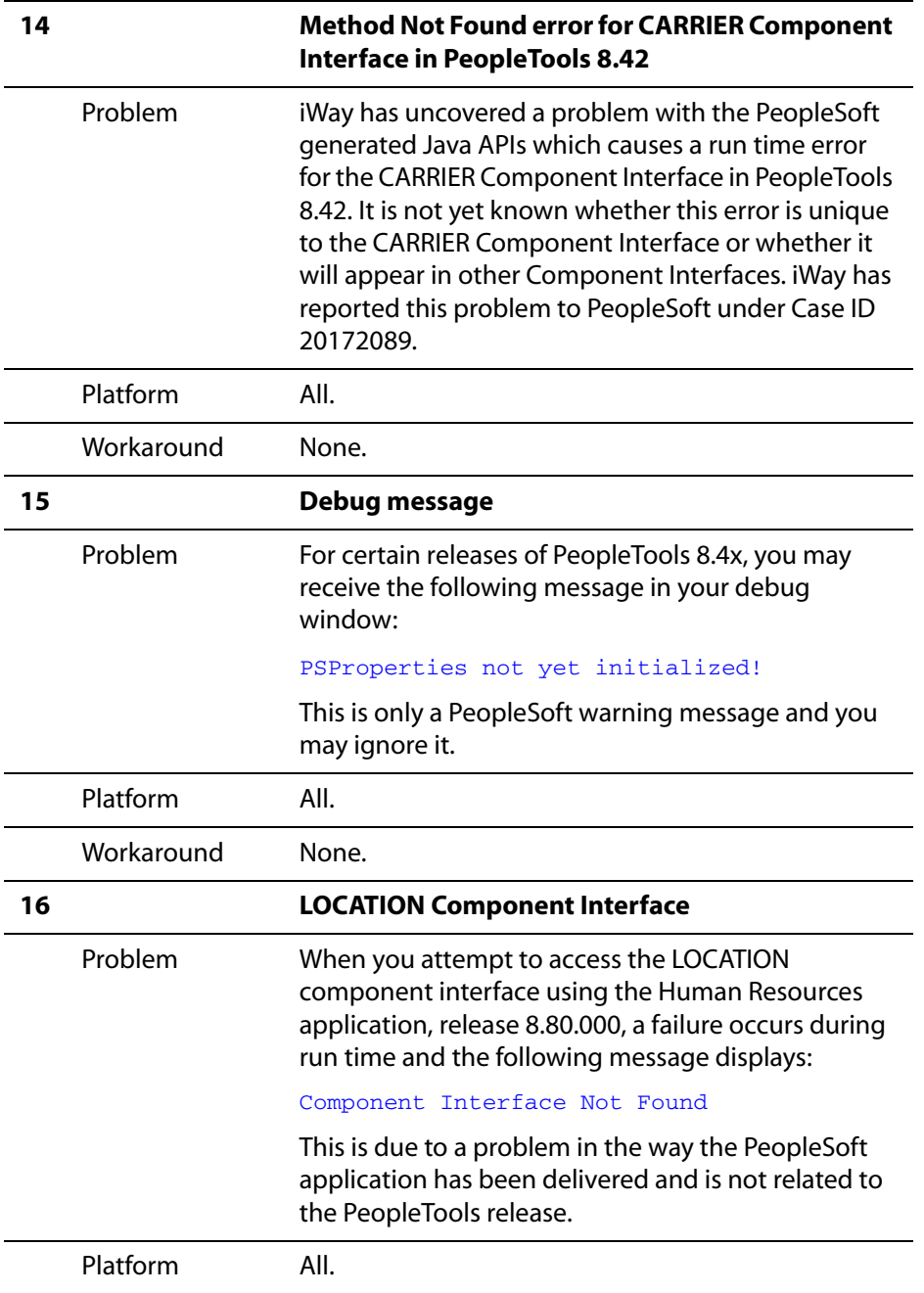

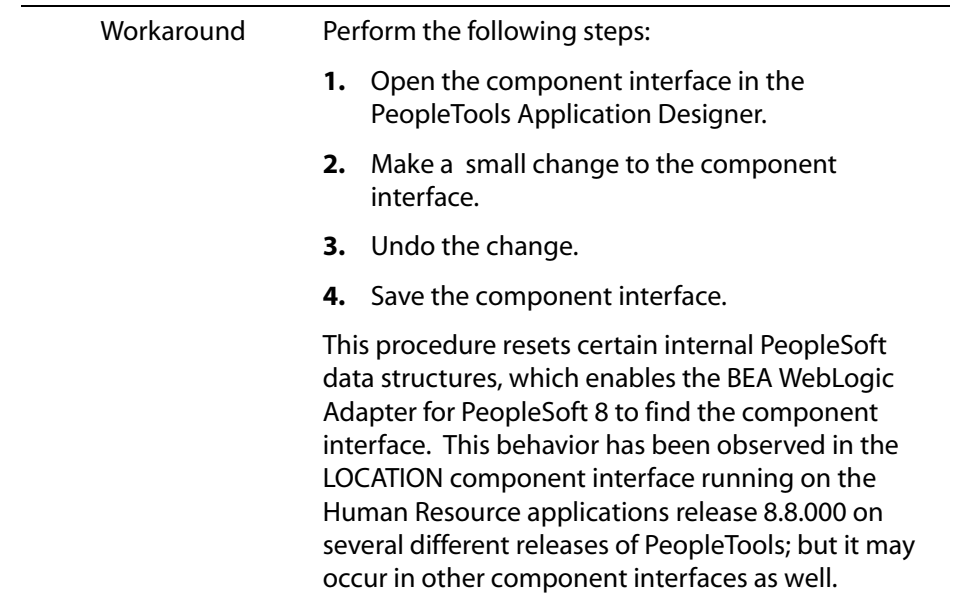

## **Miscellaneous Issues**

When using the BEA WebLogic Adapter for PeopleSoft 8, you might encounter some of the following issues that can make the adapter or an adapter component inoperable. The following table describes these issues and provides a workaround, where possible.

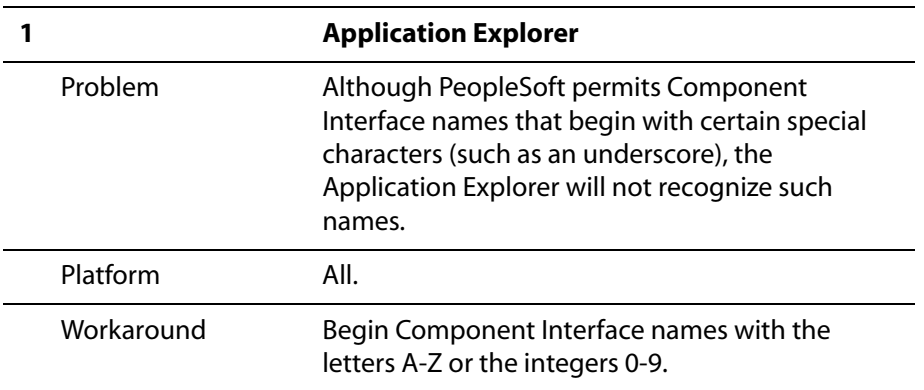

## <span id="page-29-0"></span>**BEA WebLogic Adapter for Oracle E-Business Suite**

The following topics provide information about the BEA WebLogic Adapter for Oracle E-Business Suite.

### **Oracle Releases and Platforms Supported**

The following table indicates which combinations of adapter platforms, Oracle platforms, and Oracle Releases are supported.

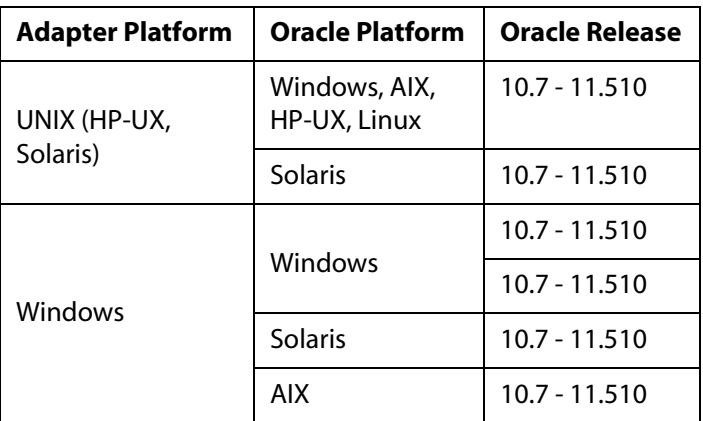

For more information on the interface tables that are supported, see the *BEA WebLogic Adapter for Oracle E-Business Suite User's Guide*.

### **Known Limitations**

This section describes limitations in the current BEA WebLogic Adapter for Oracle E-Business Suite and includes possible workarounds, where applicable.

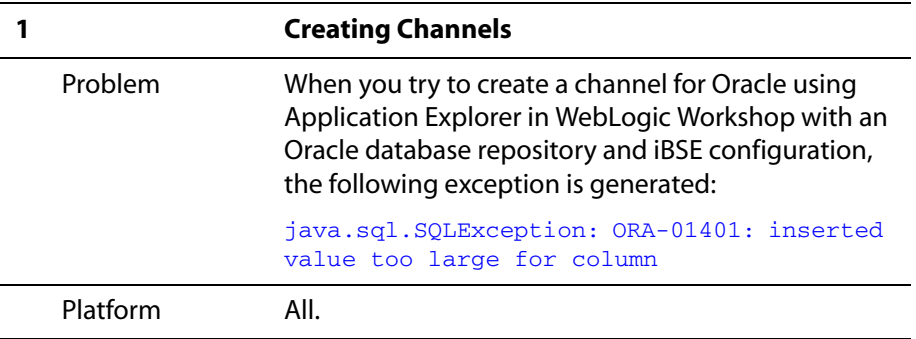

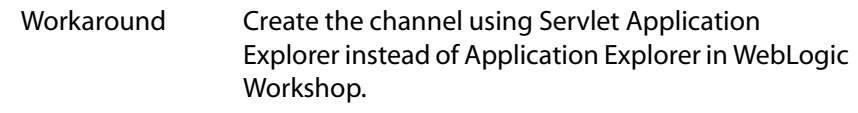

## <span id="page-30-0"></span>**JCA Resource Connector and Test Tool**

The following topics provide information about the JCA Resource Connector and Test Tool.

### **Known Limitations**

This section describes limitations in the current JCA Resource Connector and Test Tool and includes possible workarounds, where applicable.

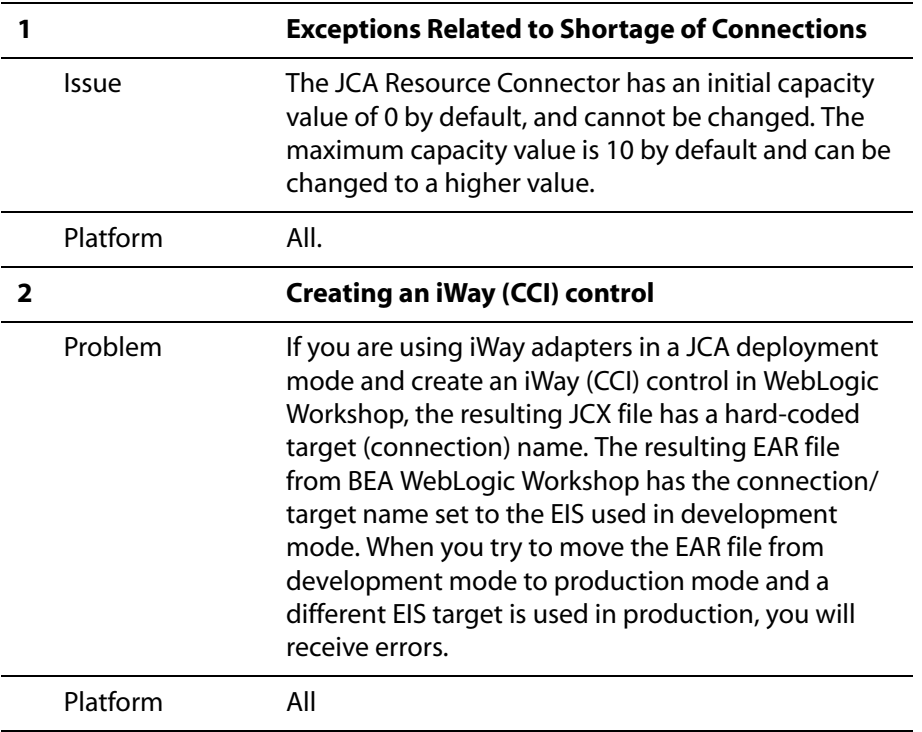

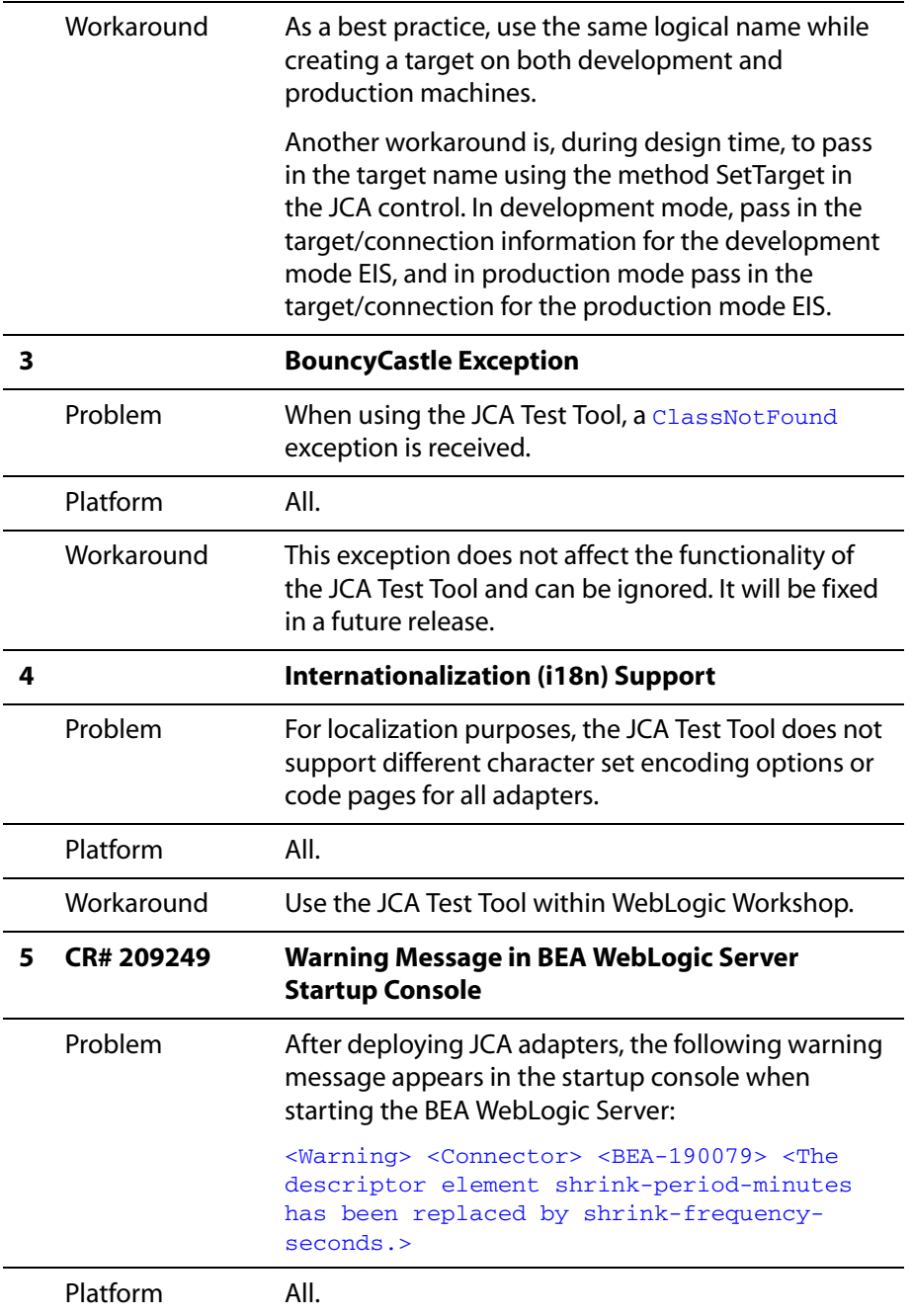

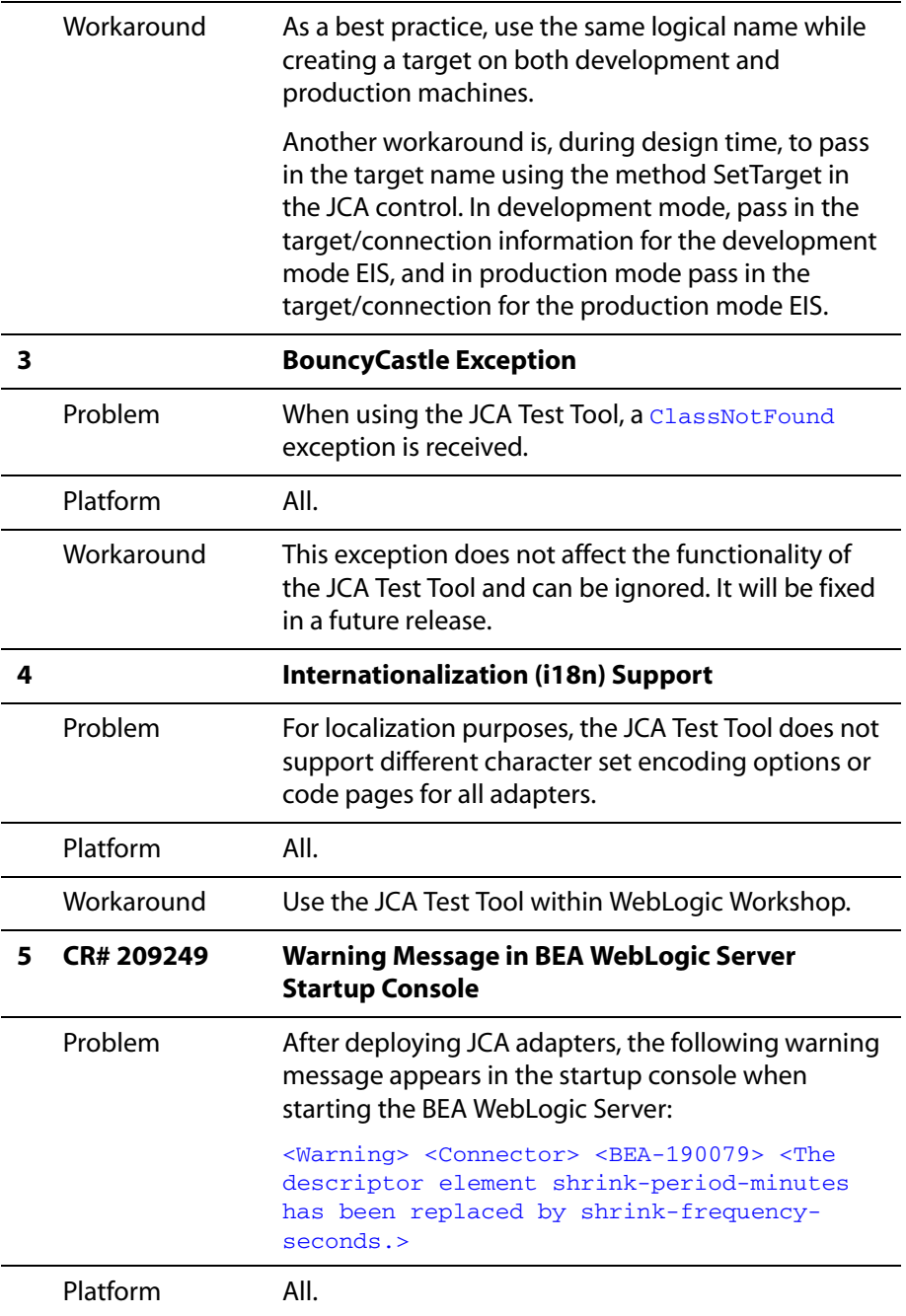

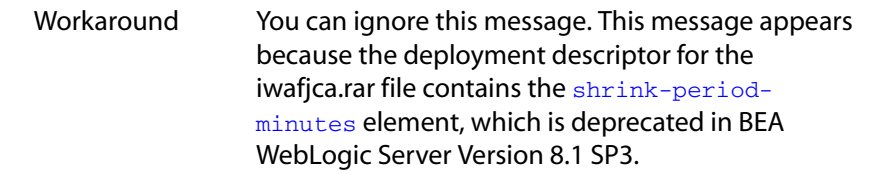

## <span id="page-33-0"></span>**Customer Support**

If you have any questions about BEA WebLogic ERP Adapters, or if you have problems installing and running the adapters, contact BEA Customer Support through BEA WebSupport at http://support.bea.com.

When contacting Customer Support, be prepared to provide the following information:

- Your name, e-mail address, phone number, and fax number
- Your company name and company address
- Your machine type and authorization codes
- The name and version of the product you are using
- A description of the problem and the content of pertinent error messages

*Customer Support*